# JHackingTeam[

# **Remote Control System**

Da Vinci

Integration with third party evidence analyzers

# Configuration:

To configure the RCS system to export the evidence to a third party solution, you must configure a connector. Under the "System > Connectors" section you will find all the rules configured in the system.

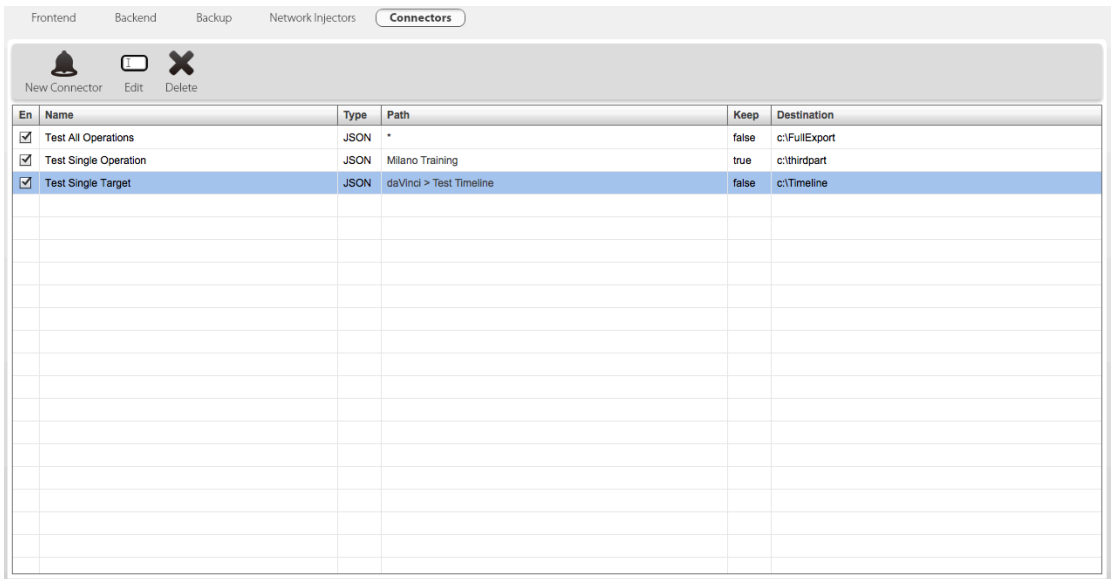

It is possible to have different rules for different operations or targets. When you create a new rule a form like this will appear:

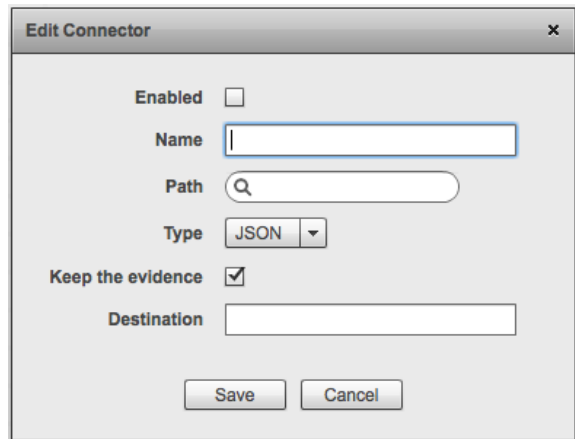

Each rule is composed by:

**Name:** Customizable name for the rule

Path: The operation or target that has to be exported, you can leave it blank to export all the operations

Type: The export type. Currently supported only JSON

Keep the evidence: Controls whether the evidence is stored in the RCS DB or not. If you want to save disk space and you will not use the RCS console to analyze the evidence, you can safely uncheck it.

**Destination**: The destination directory of the export

### Directory structure:

Each exported evidence is stored in a hierarchical structure on the filesystem. The first level is represented by the operation, the second level is the target, the third level is the agent.

Every directory is made up of the name of the object plus the global unique id. Example:

```
operation-4f86902a2afb6512a7000033
     -> target-4f86902a2afb6512a700006f
            -> agent-4fd1a76d2afb65a3cc000039
```
The evidence are saved inside the agent directory and the name of the file is the unique id of the evidence (the same as the id inside the json format).

For each evidence the connector create one or two files with the same name. The file with extension ".json" is always created and represents the metadata of the evidence. If the evidence has a binary content (es: screenshot, camera, call, etc) another file with the same name is created but the extension will be ".bin". The bin file contains the raw binary data of the evidence.

## JSON Common fields:

Every exported evidence has a common json structure. The common structure is made up of 9 fields:

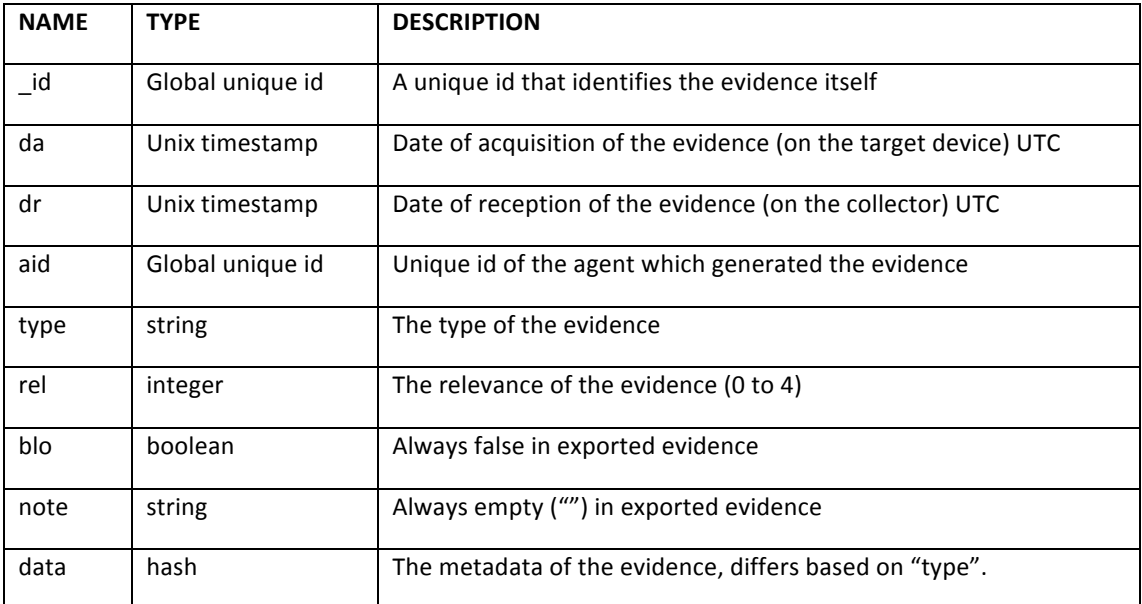

Example:

{

```
 "_id": { "$oid" : "4FD9AFD02AFB6514F7000002" },
 "da": 1339658104,
 "dr": 1339658250,
```
"aid": "4fd1a76d2afb65a3cc000039",

```
 "type": "file",
  "rel": 0,
  "blo": false,
  "data": { },
  "note": ""
}
```
# JSON Specific fields:

For each evidence the field "data" may have different fields based on the "type" of the evidence. There may be other fields that are not relevant to the export itself but they can be present. The input parser of the third party solution that import the evidence should be resistant to the addition or deletion of the fields in the exported structure.

#### **ADDRESSBOOK**:

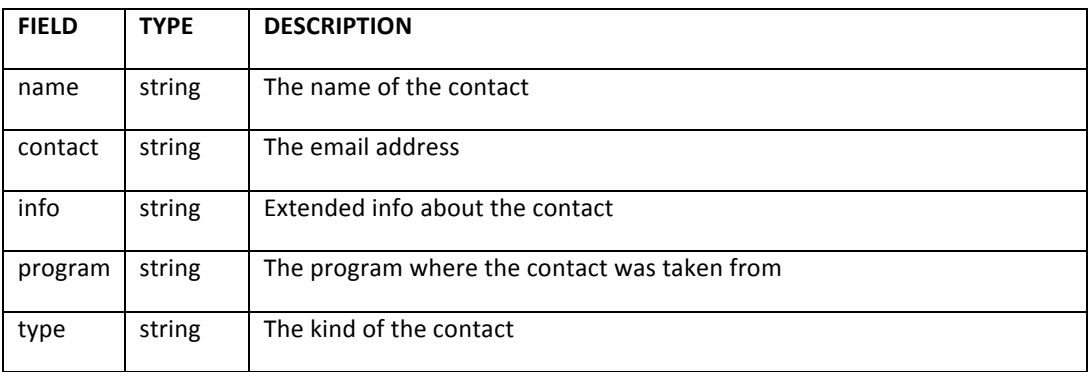

#### **APPLICATION:**

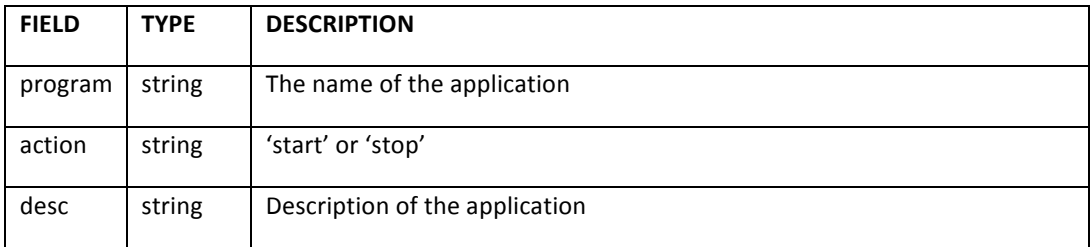

#### **CALENDAR:**

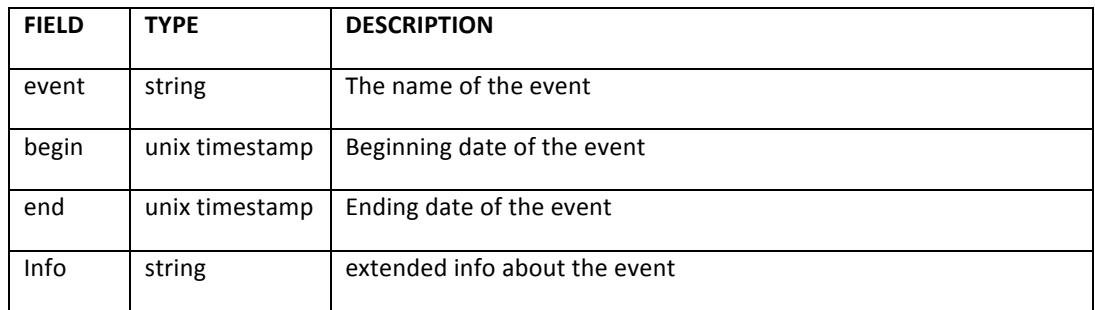

#### **CALL:**

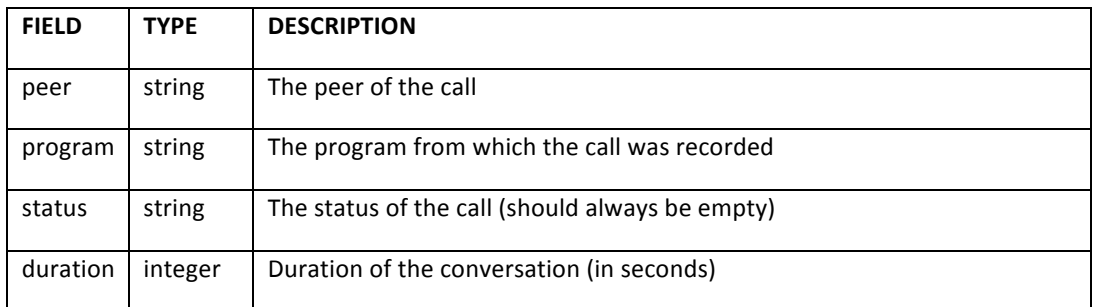

#### **CAMERA:**

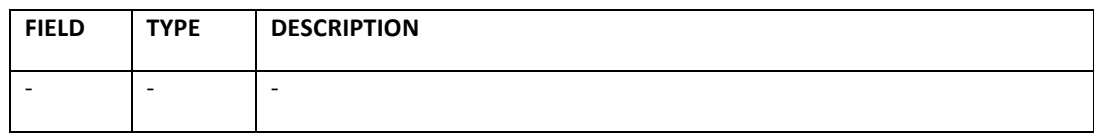

#### **CHAT:**

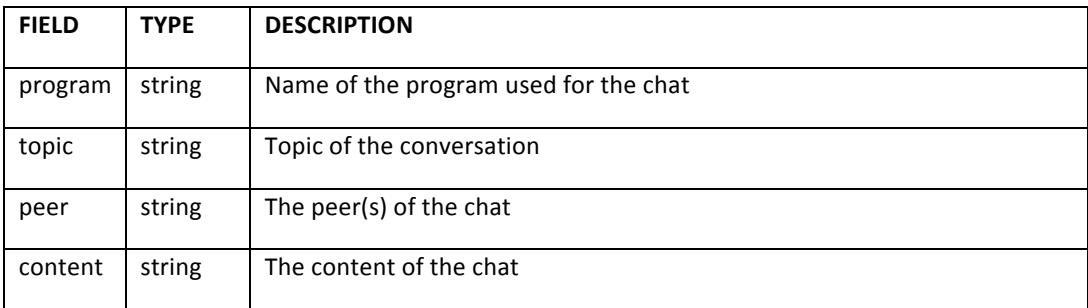

#### **CLIPBOARD:**

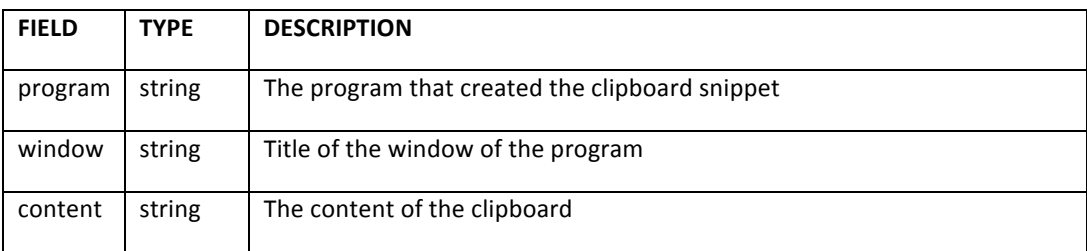

#### **COMMAND:**

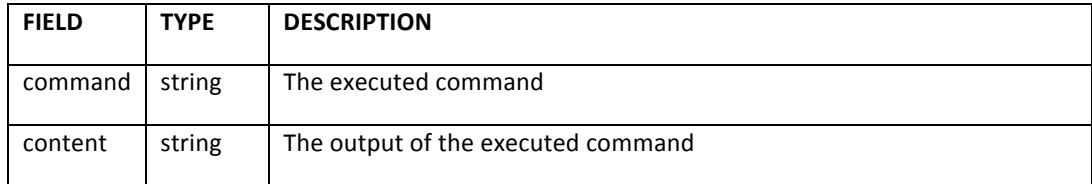

#### **DEVICE:**

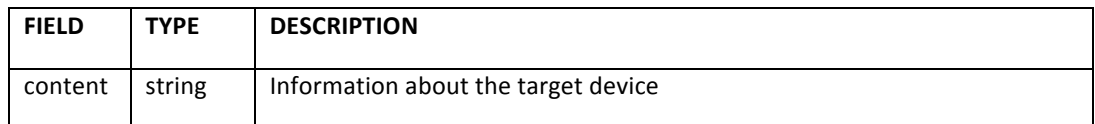

#### **FILE:**

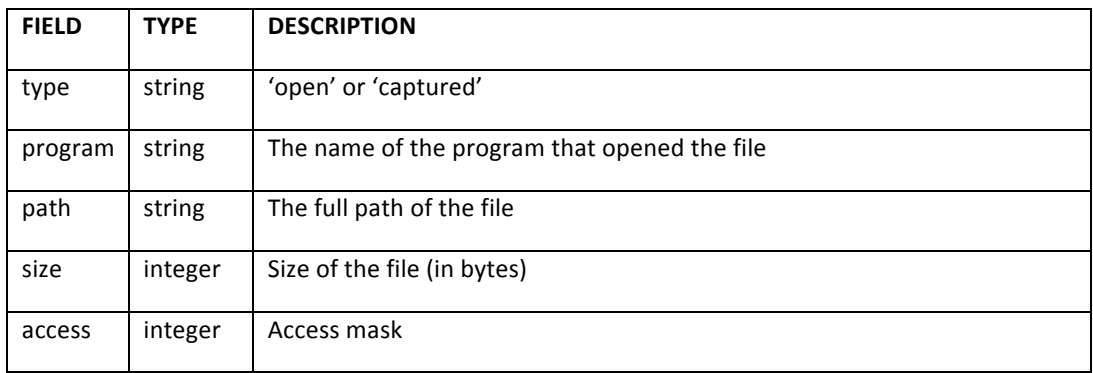

#### **FILESYSTEM:**

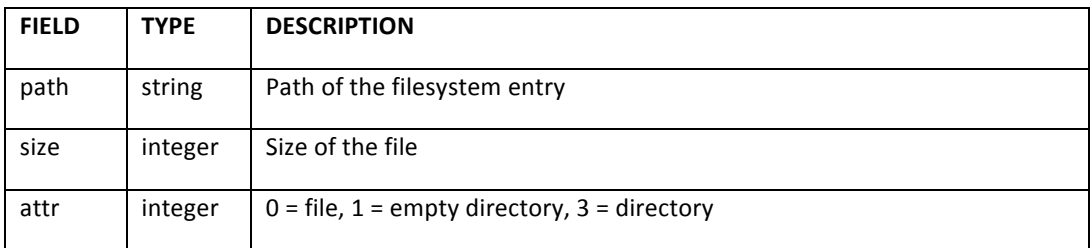

#### **INFO:**

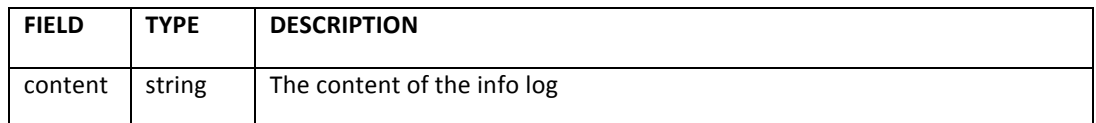

#### **KEYLOG:**

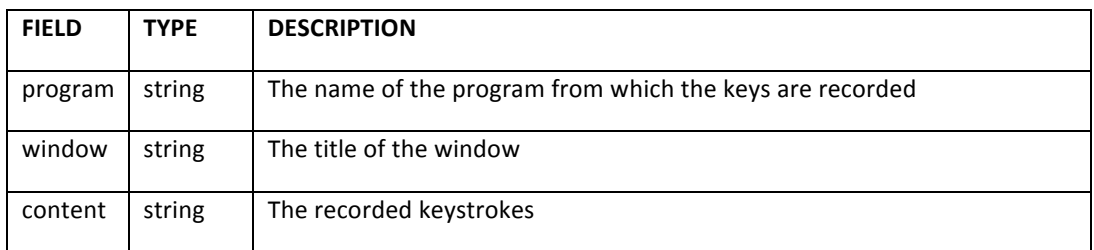

#### **MESSAGE:**

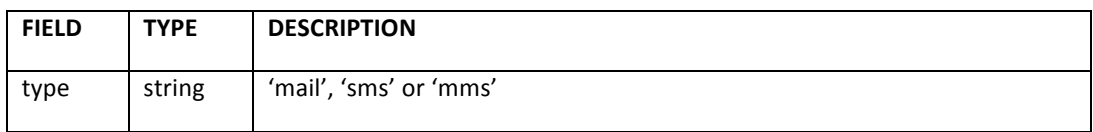

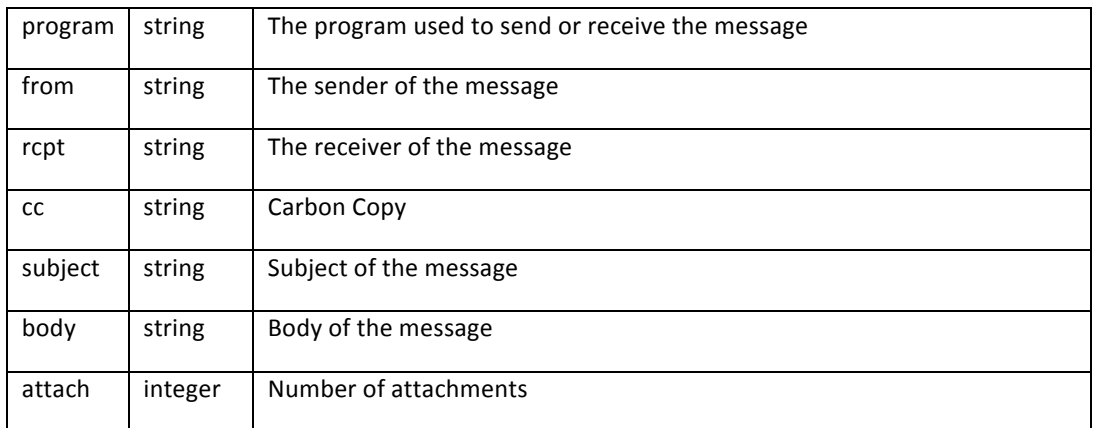

#### **MIC:**

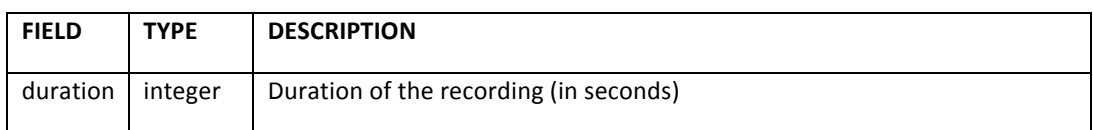

#### **MOUSE:**

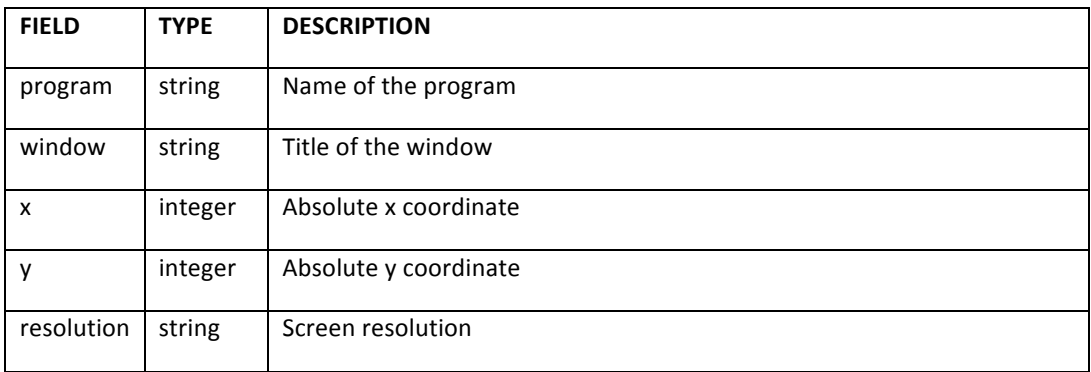

#### **PASSWORD:**

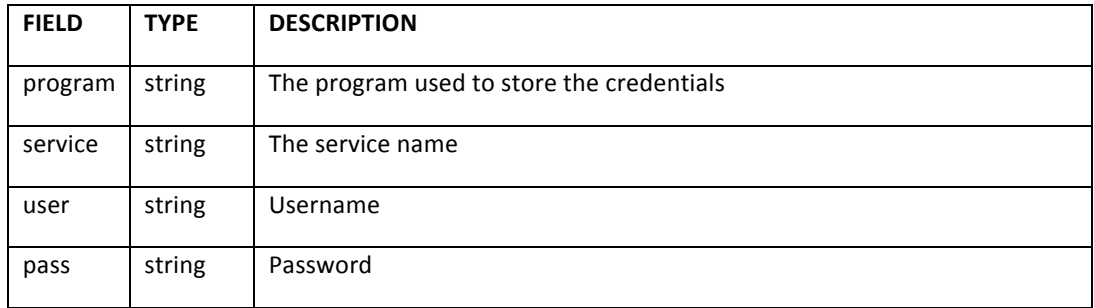

#### **POSITION:**

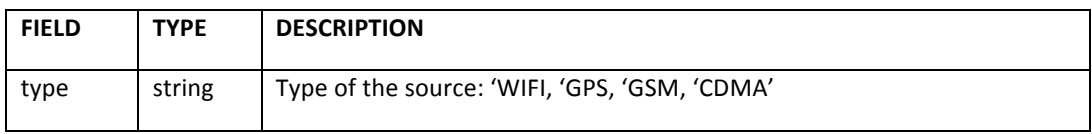

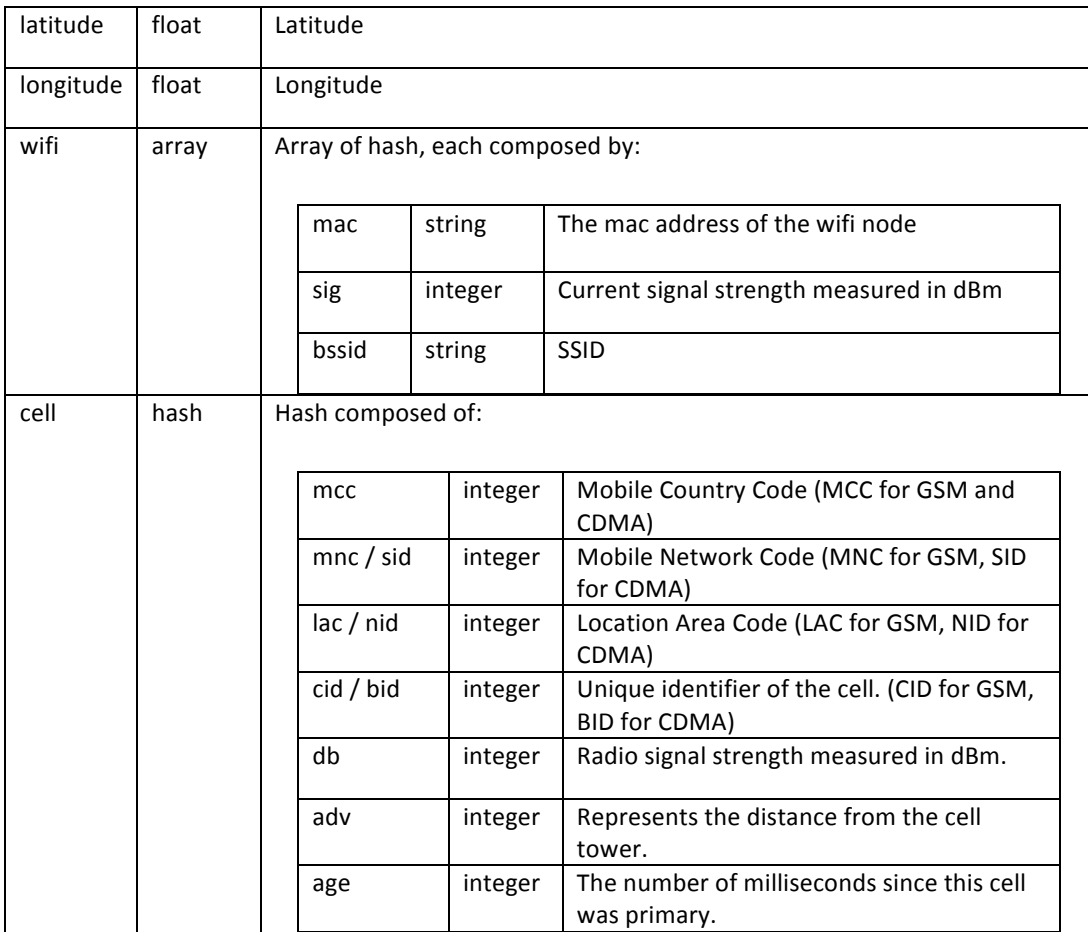

#### **PRINT:**

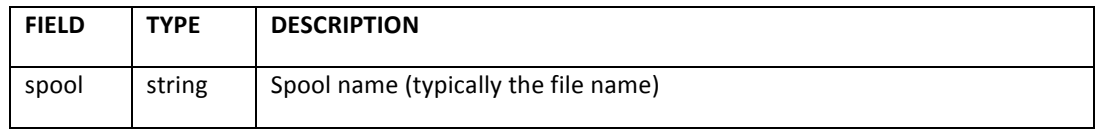

#### **SCREENSHOT:**

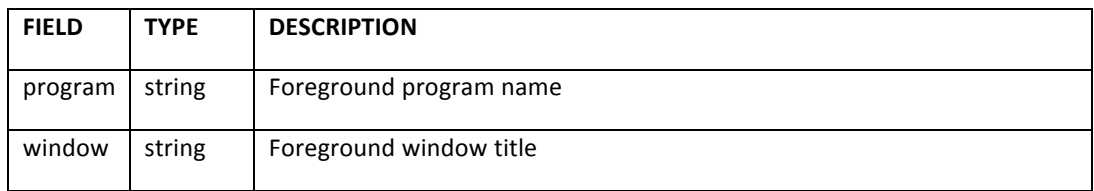

#### **URL:**

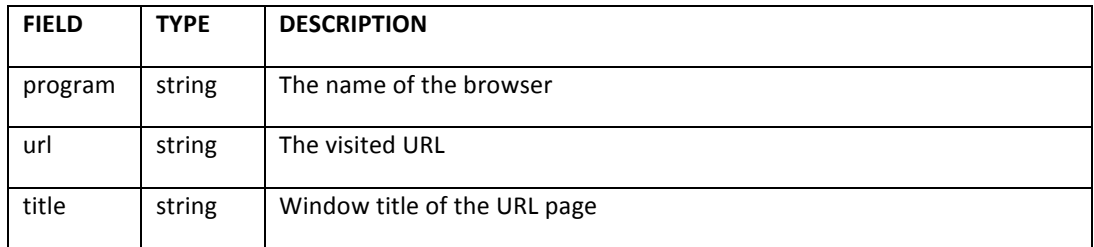

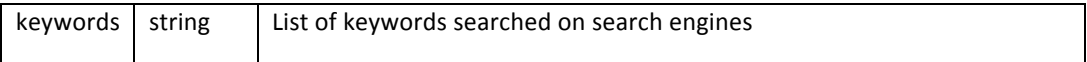

# **BIN** formats:

The format of the ".bin" file depends on the type of the evidence:

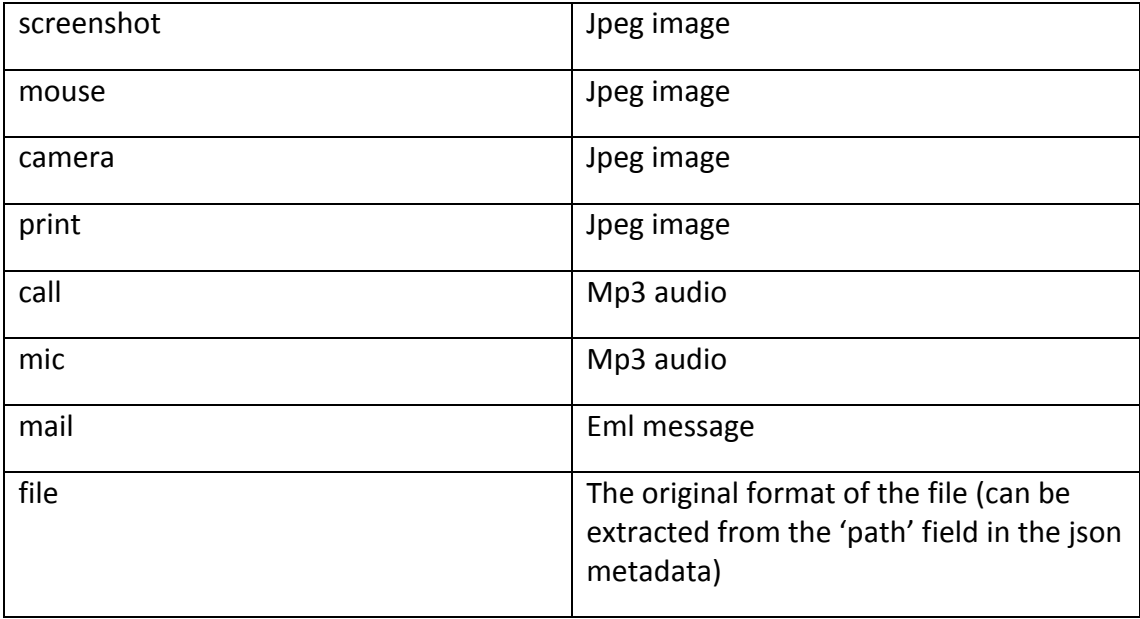